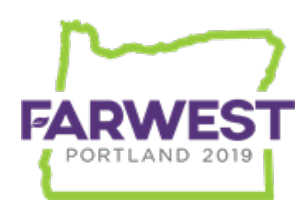

FARWEST 2019 OREGON CONVENTION CENTER PORTLAND, OR AUGUST 21 - 23, 2019

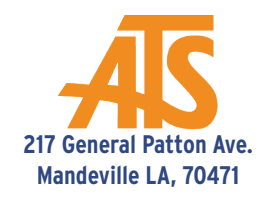

# How are you capturing and following up with all of the leads at your booth?

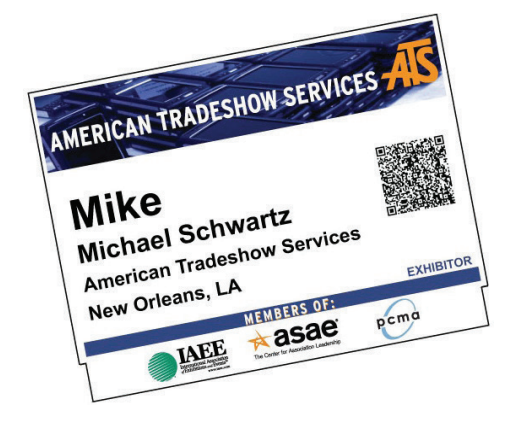

On every attendee's badge there is a QR code that will serve as their electronic business card.

> This QR code contains each attendee's full contact information.

**ATS Lead Retrieval is the perfect tool to capture, collect and manage all of your leads efficiently.**

## **Option One: Mobile Plus**™

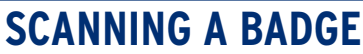

- **•** Hold the unit 4-6 inches away from attendee's badge.
- **•** Push scanning button, red rectangular light will appear.
- **•** Listen for beep and then view attendee info on screen!

### **FEATURES**

- **•** Tap MENU button on bottom of screen.
- **•** Tap in lead to take notes/qualify by selecting button(s).
- **•** Under USERS tab, you can "PICK A WINNER" to select winner from scanned leads.
- **•** Offers optional Custom Survey feature, programmed by ATS staff preshow.

## **RETRIEVE LEADS**

- **•** Leads will be accessible in real time on Expometrics portal.
- **•** Login to online Expometrics portal will be given prior to the event so you can customize your unit and access leads throughout the event.

# **Option Two: LeadsPlus**™ **App**

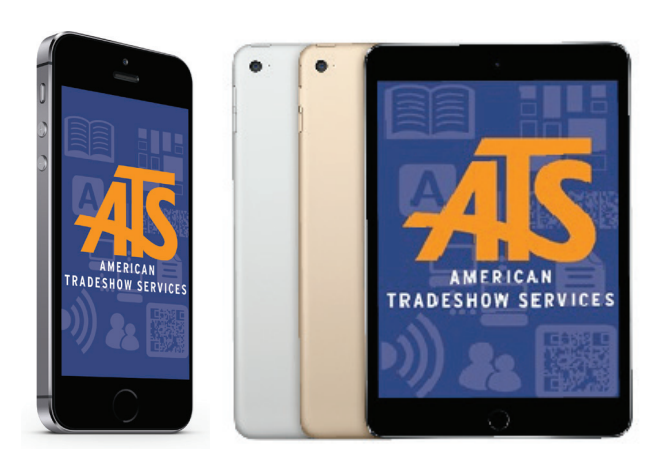

Compatiable with iOS 7/higher and OS 4.0/highter

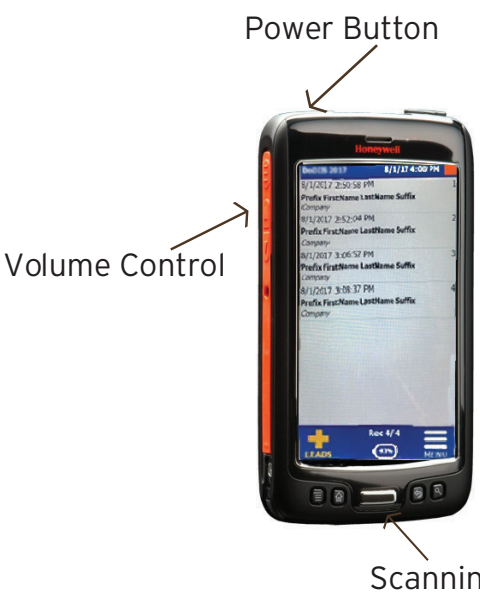

Scanning Button

## **SET UP**

- **•** Using your own device (iPad, iPhone, and/or Droid Phone), down load the LeadsPlus App
- **•** Select ADD SHOW, then Select Scan to capture QR code \*Can also enter code manually
- **•** Activation Code(s) emailed pre-show. One (1) license per device.

### **SCANNING LEADS**

- **•** Click into event, select SCAN. Lead information will appear.
- **•** Add notes & qualifiers to lead by selecting on screen.
- **•** Return to LEADS page to scan another.
- **•** Simply select a name to view/edit lead.

## **ADMIN FUNCTIONS**

#### **On Main app screen, select ADMIN (i icon). You can...**

- **•** View Stats of Leads: Numbers, leads synced online, etc.
- **•** Customize/Fetch Qualifiers
- **•** Can even export leads directly from device.

#### **LEAD RETRIEVAL 101**